# KONNEX KNXnet/IP

Supported series: WAGO 750-849

# HMI Setting:

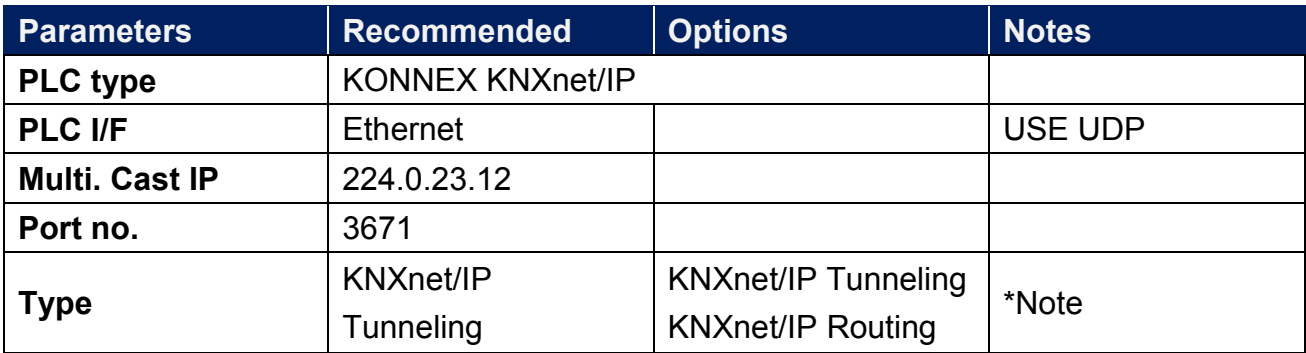

\*Note: Gateway must be configured when using routing protocol.

### Support Device Type:

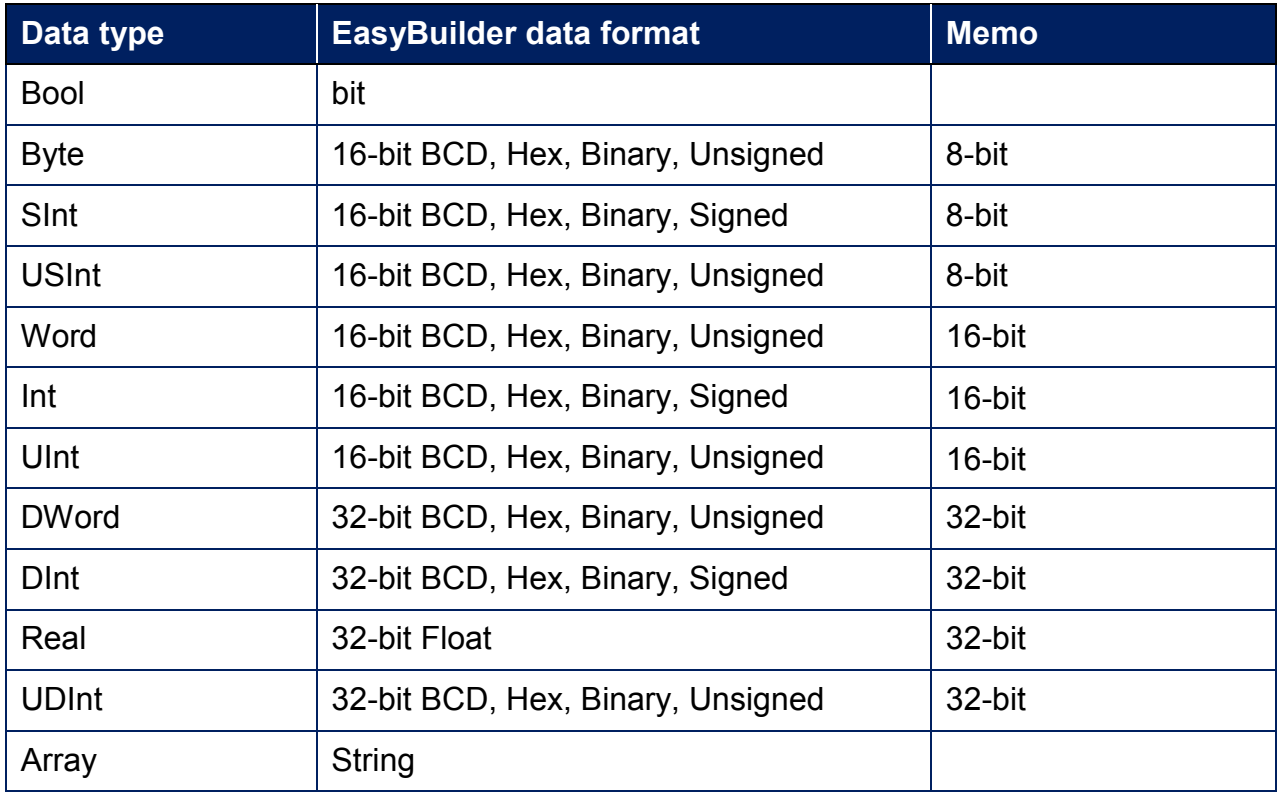

# PLC Setting:

1. Export Tag file using ETS3 software.

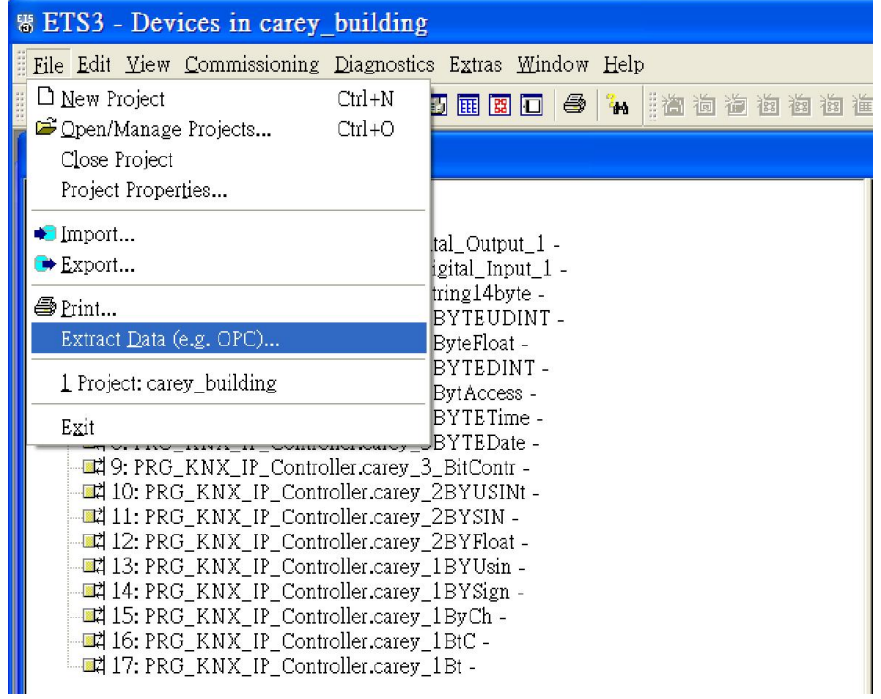

2. In EasyBuilder open System Parameter Settings, add KONNEX KNXnet/IP and then click [Import Tag…].

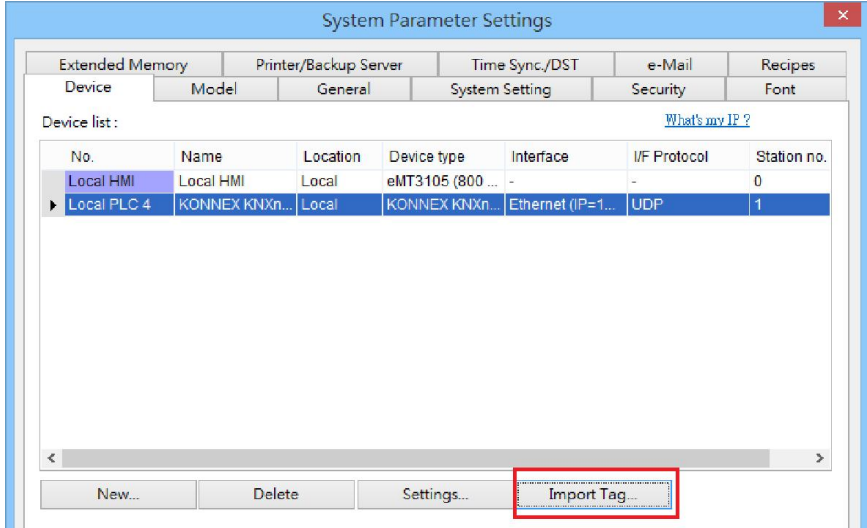

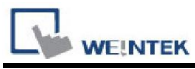

3. In Tag Manager dialog box click [Import…].

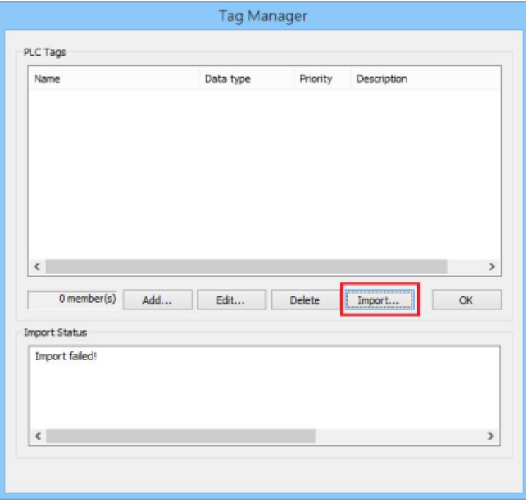

4. Select .esf file and then click [OK] to finish importing tags.

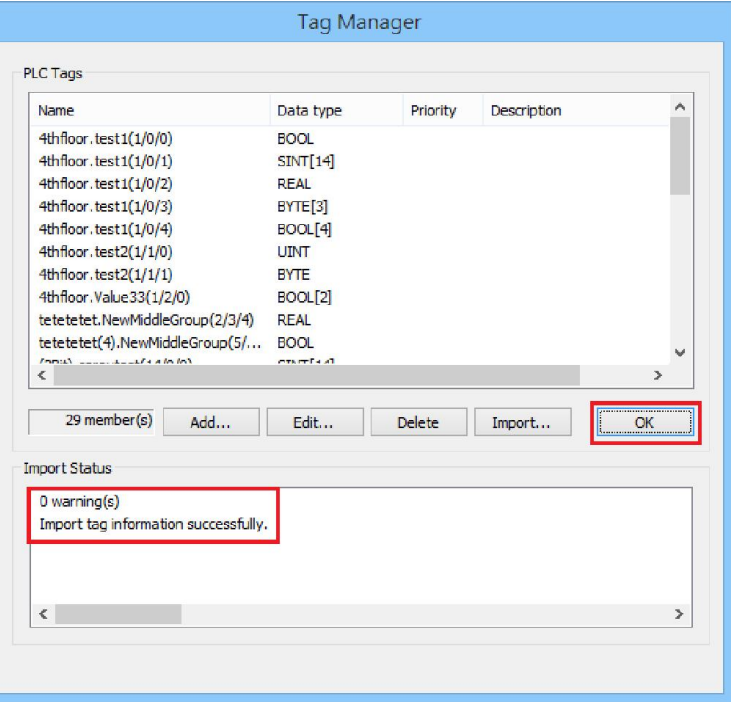

#### Wiring Diagram:

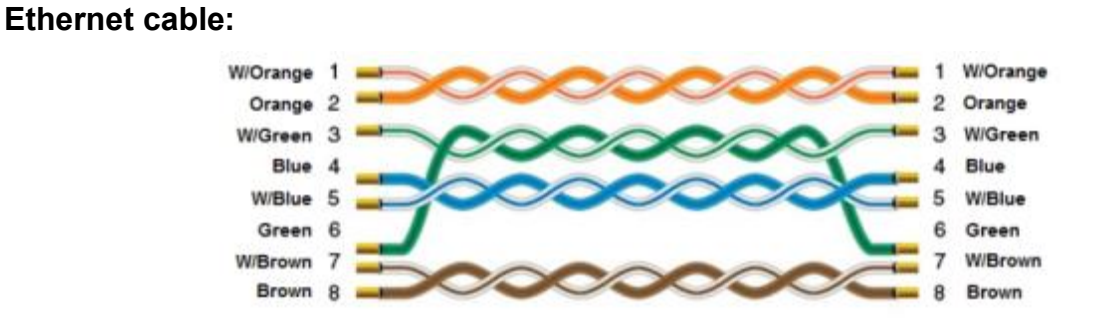